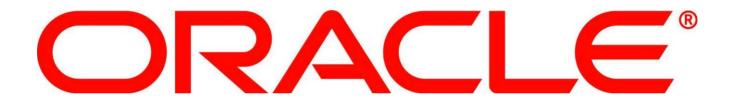

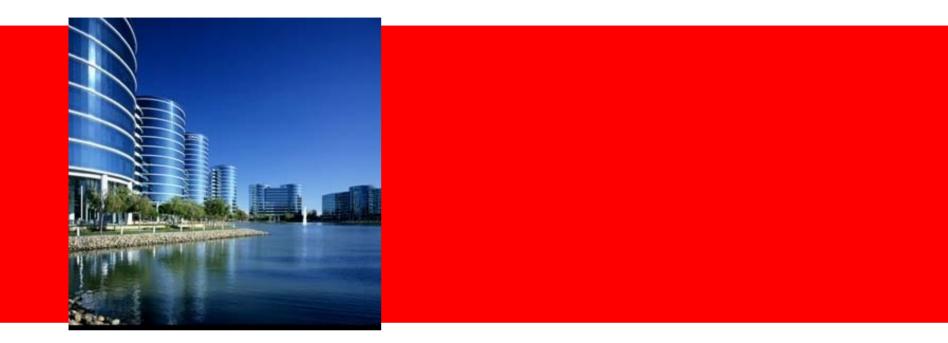

# ORACLE®

#### **Oracle Forms Modernization with Oracle Application Express**

Marc Sewtz | Software Development Manager | Oracle Application Express Oracle USA Inc. 540 Madison Avenue, New York, NY 10022 marc.sewtz@oracle.com The following is intended to outline Oracle's general product direction. It is intended for information purposes only, and may not be incorporated into any contract. It is not a commitment to deliver any material, code, or functionality, and should not be relied upon in making purchasing decisions. The development, release, and timing of any features or functionality described for Oracle's products remain at the sole discretion of Oracle.

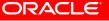

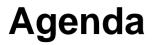

- Oracle Application Express Overview
- Similarities and differences between Oracle Forms and Oracle APEX
- Oracle APEX Forms Converter
- Demonstration Forms to APEX Conversion
- Post-Generation Conversion Tasks

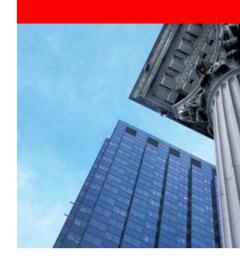

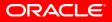

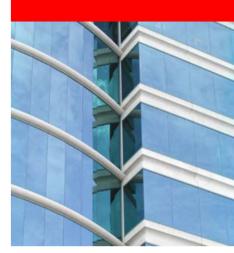

# **Oracle Application Express**

**Overview** 

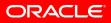

# **Oracle Application Express Overview**

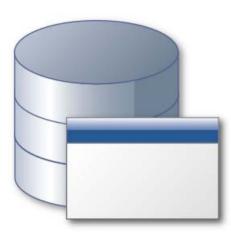

- Unique Rapid Application Development (RAD) tool for the Oracle Database
- Browser based for Development, Deployment and Use
- Allows to declaratively build professional Web 2.0 applications that are fast and secure
- Leverages full Oracle database capabilities and existing SQL & PL/SQL skills
- Standard component of the database
- Fully supported, "no-cost" option with all editions of the Oracle Database

#### Easy to develop • Easy to deploy • Easy to manage

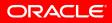

# **Oracle Application Express Overview**

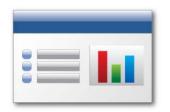

#### **Data-driven Applications**

Develop opportunistic and departmental productivity applications

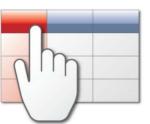

#### **Online Reporting**

Build SQL-based reporting applications on existing database schemas

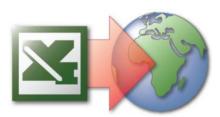

#### **Spreadsheet Web-ification**

Convert spreadsheets to Web applications where they can be concurrently viewed and edited

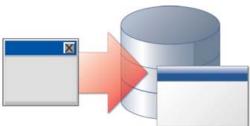

#### Oracle Forms Modernization

Leverage SQL & PL/SQL declarative programming skills to move Forms applications to HTML / Web 2.0

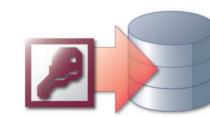

#### **Access Replacement**

Consolidate outgrown Access applications to the Oracle database with an APEX Web front end

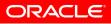

# **Oracle Application Express Overview**

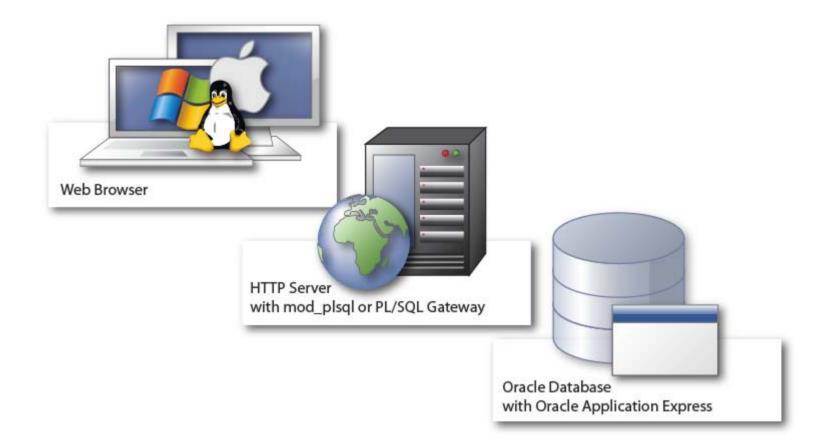

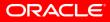

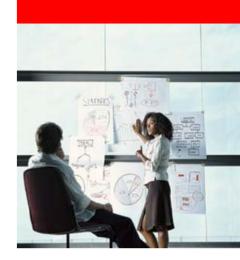

# **Oracle Forms vs.**

# **Oracle APEX**

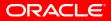

| Feature            | Oracle Forms      | Oracle APEX       | Description                                                                                                    |
|--------------------|-------------------|-------------------|----------------------------------------------------------------------------------------------------|
| 4GL<br>Declarative | Yes               | Yes               | Oracle Forms renders<br>applications using metadata<br>stored in an .fmx file. Oracle<br>APEX renders applications using<br>metadata stored in an Oracle<br>database.                                         |
| 4GL<br>Languages   | SQL and<br>PL/SQL | SQL and<br>PL/SQL | Oracle Forms runs server-side<br>and client-side PL/SQL. Oracle<br>APEX uses server-side PL/SQL.                                                                                                    |
| User<br>Interface  | Java              | HTML              | Oracle Forms can be accessed<br>using a web browser and its user<br>interface is rendered using a JVM.<br>Oracle APEX is also invoked from<br>a Web browser but its user<br>interface is HTML and JavaScript. |

| Feature                      | Oracle Forms          | Oracle APEX            | Description                                                                                                    |
|------------------------------|-----------------------|------------------------|----------------------------------------------------------------------------------------------------|
| Page Layout                  | Windows /<br>Canvases | Page /<br>Regions      | Oracle Forms uses exact<br>positioning and Oracle APEX<br>uses relative positioning.                                                                                                    |
| Web Service<br>Support       | Yes                   | Yes                    | Both Oracle Forms and<br>Application Express support the<br>calling of Web Services, for<br>example BPEL.                                                                                                    |
| Client-side<br>Field Control | Form triggers         | JavaScript<br>and AJAX | Oracle Forms provides field-level<br>validation and event processing.<br>Oracle APEX supports declarative<br>page-level validation and event<br>processing. Programmatic field-<br>level validation and event<br>processing requires JavaScript<br>and AJAX. |

| Feature                 | Oracle Forms                          | Oracle APEX           | Description                                                                                                    |
|-------------------------|---------------------------------------|-----------------------|----------------------------------------------------------------------------------------------------|
| Charting                | BI Beans                              | Flash Charts          | Oracle Forms uses BI Beans.<br>Oracle APEX uses Flash Charts<br>as its integrated charting engine.                                                                                                    |
| Database<br>Connections | Synchronous                           | Asynchronous          | Oracle Forms uses synchronous<br>connections to allow transactions<br>to span multiple screen<br>interactions. Oracle APEX does<br>not transparently allow this but<br>programmatically supports<br>transactions spanning page views<br>using collections. |
| Locking                 | Pessimistic,<br>Optimistic,<br>Custom | Optimistic,<br>Custom | Oracle Forms supports a range of<br>locking models with pessimistic as<br>the default. Due to its<br>asynchronous architecture,<br>Oracle APEX uses an optimistic<br>locking model.                                                                        |

| Feature                       | Oracle Forms                                        | Oracle APEX                                                               | Description                                                                                                    |
|-------------------------------|-----------------------------------------------------|---------------------------------------------------------------------------|----------------------------------------------------------------------------------------------------|
| Concurrent<br>User<br>Support | DB<br>connectivity<br>maintained by<br>user session | DB<br>connectivity<br>only<br>maintained for<br>processing of<br>requests | Each connected user in Oracle<br>Forms maintains a synchronous<br>connection to the Oracle<br>database. Oracle APEX users are<br>asynchronously connected to the<br>Oracle database.                                                                                                    |
| Architecture                  | 3 Tier                                              | 2 Tier                                                                    | With Oracle Forms, Application<br>logic is processed in the Oracle<br>database, a mid-tier Forms<br>Server, or in the rich client. With<br>Oracle APEX, PL/SQL application<br>logic is processed within the<br>Oracle database. Client-side logic<br>is implemented using JavaScript.<br>HTTP communications are<br>facilitated using Apache and<br>Mod/PLSQL. |

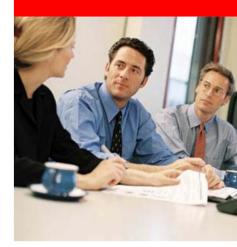

# Oracle APEX Forms Converter

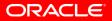

# **Oracle APEX Forms Converter**

- Manage conversion throughout life-cycle of project
- Automatically translate main components
- Generate forms, reports, master-detail, tabular forms
- But no automatic reproduction with a new technology
- 100% generation not possible due to:
  - The complexity and variety of logic incorporated into Oracle Forms applications specifically within triggers, program units, libraries, etc.
  - The difference in inherent user interactivity between Oracle Forms and APEX.

- Define scope of project
  - Identify the Forms application(s) and modules
  - Specify which Oracle Forms are to be migrated
  - Analyze data model used by Forms application(s)
  - Collect any related documentation on the Form modules and database design

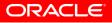

# "Summit" Demo Application

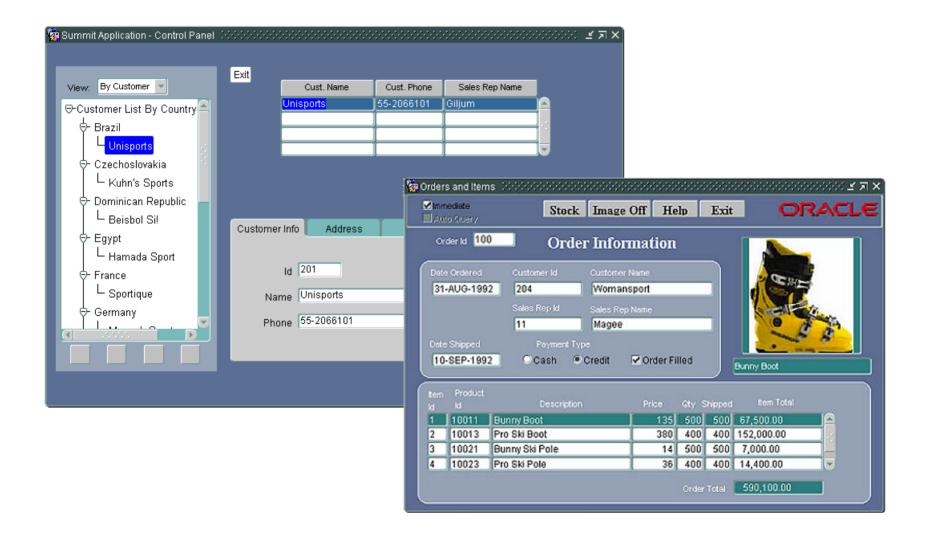

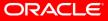

### "Summit" Data Model

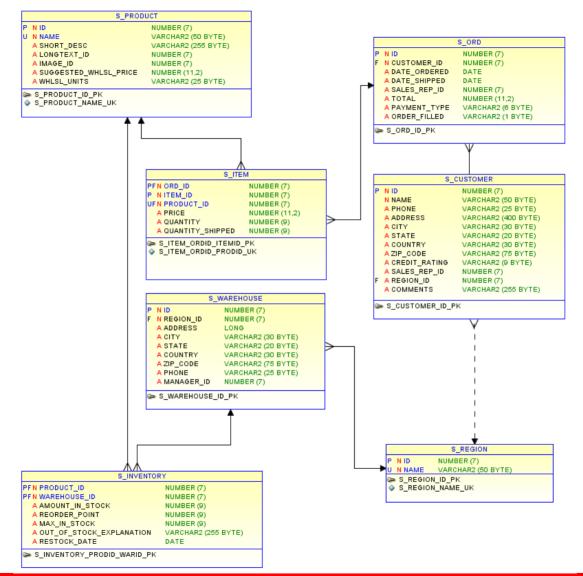

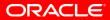

# **Converting Forms Modules to XML**

- Forms to XML conversion tool: Forms2XML
- Invoked from the command line or Java program
- Can be used with:
  - FormsModule (.fmb)
  - ObjectLibrary (.olb)
  - MenuModule (.mmb) files
- Convenience Scripts
  - frmf2xml.bat/sh Converts Forms Modules to XML format
  - frmxml2f.bat/sh Converts XML to Forms Modules
  - frmxmlsg.bat/sh Generates the Forms XML Schema (forms.xsd)
  - frmxmlv.bat/sh Validates the structure of a Forms XML file

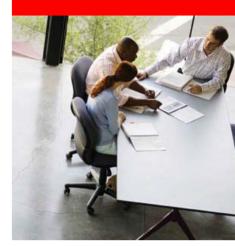

# **Demonstration**

# **Forms to APEX Conversion**

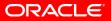

| Demo                                                                                                    |                      |                | The Conversion process starts with exporting the |                                                                                                    |            |                    |  |  |
|----------------------------------------------------------------------------------------------------|----------------------|----------------|--------------------------------------------------|----------------------------------------------------------------------------------------------------|------------|--------------------|--|--|
| File Edit View Favorites To                                                                                                    |                      |                |                                                  |                                                                                                    |            |                    |  |  |
| 🔇 Back 🝷 🕥 🕤 🏂 🔎 S                                                                                                    | earch 6 Folders      | <b></b>        | Forms                                            | FMB 1                                                                                                    | files into | XML                |  |  |
| ddress 🗁 C: \Documents and Sett                                                                                                    | ings\msewtz\My Docum | ents\Demo      |                                                  |                                                                                                    |            |                    |  |  |
| ddress       C:\Documents and Sett         File and Folder Tasks       Image: C:\Documents and Sett         Make a new folder       Image: C:\Documents and Sett         Publish this folder to the Web       Image: C:\Documents and Sett         Share this folder       Image: C:\Documents and Sett         Other Places       Image: C:\Documents and Sett         My Documents       Image: C:\Documents and Sett         My Computer       Image: My Network Places         Details       Image: C:\Documents and C:\Documents and C:\Documents a | ings\msewtz\My Docum | orders_fmb.xml | salesman_fmb.xml                                 | using the converse of the converse of the conv |            | rms to X<br>ool    |  |  |
|                                                                                                    |                      |                |                                                  |                                                                                                    |            |                    |  |  |
| objects                                                                                                    |                      |                |                                                  |                                                                                                    | 84.8 KB    | <b>Wy Computer</b> |  |  |

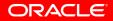

The XML files contain the C:\Documents and Settings\msewtz\My Documents\Demo\custome Forms meta data based on C:\Documents and Settings\msewtz\My Documents\Demo\customers\_fmb.xml the original FMB files File Edit View Favorites Tools Help ᢡ C:\Documents and Settings\msewtz\My Doc... <?xml version="1.0" encoding="UTF-8" ?> - <Module version="90040019" xmlns="http://xmlns.oracle.com/Forms"> - <FormModule Name="CUSTOMERS" Title="MODULE4" ConsoleWindow="MAIN" DirtyInfo="true"> <Coordinate CharacterCellWidth="5" RealUnit="Point" CharacterCellHeight="14" CoordinateSystem="Real" DefaultFontScaling="true" /> <Alert Name="DELETE\_ALERT" AlertMessage="Are you sure you want to remove this customer?&#10;(Note: changes do not</pre> become final until you Save them.)" Button2Label="No" DirtyInfo="true" AlertStyle="Caution" Button1Label="Yes" /> <Alert Name="CONFIRM\_REVERT" AlertMessage="Are you sure you want to cancel the changes you have made?"</p> Title="Payment Type" Button2Label="No" DirtyInfo="true" AlertStyle="Caution" Button1Label="Yes" /> - <Block Name="CONTROL" ScrollbarLength="135" DirtyInfo="true" ScrollbarWidth="9"> <Item Name="CURSOR" FontName="MS Sans Serif" ItemType="User Area" Justification="Start" Bevel="None" FontSpacing="Normal" Height="10" XPosition="151" FontWeight="Demilight" Width="33" BackColor="NewCanvas" YPosition="2" FontStyle="Plain" FontSize="800" DirtyInfo="true" CanvasName="MAIN" ForegroundColor="black" /> - <Item Name="PROMPT\_CUSTNAME" FontName="MS Sans Serif" ItemType="Push Button" TabPageName="" Label="Cust. Name"</p> FontSpacing="Normal" Height="17" XPosition="20" FontWeight="Demilight" Width="89" BackColor="gray" YPosition="19" FontStyle="Plain" FontSize="800" MouseNavigate="false" ImplementationClass="oracle.forms.demos.RoundedButton" DirtvInfo="true" CanvasName="CUST\_SUMMARY" ForegroundColor="black"> <Trigger Name="WHEN-BUTTON-PRESSED" TriggerText="set\_block\_property('s\_customer1', ORDER\_BY, 'name'):&#10:go block('s customer1'):&#10:execute guery:" DirtyInfo="true" /> </Item> - <Item Name="PROMPT\_PHONE" FontName="MS Sans Serif" ItemType="Push Button" TabPageName="" Label="Cust. Phone"</p> FontSpacing="Normal" Height="17" XPosition="109" FontWeight="Demilight" Width="64" BackColor="gray" YPosition="19" FontStyle="Plain" FontSize="800" MouseNavigate="false" ImplementationClass="oracle.forms.demos.RoundedButton" DirtyInfo="true" CanvasName="CUST SUMMARY" ForegroundColor="black"> <Trigger Name="WHEN-BUTTON-PRESSED" TriggerText="set\_block\_property('s\_customer1', ORDER\_BY, 'phone');
go\_block('s\_customer1');
execute\_query;" DirtyInfo="true" /> </Item> - <Item Name="PROMPT\_SALES\_NAME" FontName="MS Sans Serif" ItemType="Push Button" TabPageName="" Label="Sales Rep Name" FontSpacing="Normal" Height="17" XPosition="173" FontWeight="Demilight" Width="89" BackColor="grav" YPosition="19" FontStyle="Plain" FontSize="800" MouseNavigate="false" ImplementationClass="oracle.forms.demos.RoundedButton" DirtyInfo="true" CanvasName="CUST SUMMARY" ForegroundColor="black"> <Trigger Name="WHEN-BUTTON-PRESSED" TriggerText="set\_block\_property('s\_customer1', ORDER\_BY, 'sales rep id'):&#10:go block('s customer1'):&#10:execute guery:" DirtyInfo="true" /> </Item> - <Item Name="SALES\_LOV\_BUTTON" Iconic="true" TabPageName="SALES" ItemType="Push Button" Height="17"</p> In a set of the set of the ........ 0.00.00 ..... 🚽 My Computer Done 100%

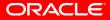

| Application Migrations - Mozilla Firefox   Eile Edit View Higtory Bookmarks Tools Help   ORACLE: Application Express  | List of current Forms<br>conversion projects already<br>created in the APEX Forms<br>Converter Tool                                                                                                    |  |  |  |  |
|----------------------------------------------------------------------------------------------------|----------------------------------------------------------------------------------------------------|--|--|--|--|
| Home > Application Migrations                                                                                         |                                                                                                    |  |  |  |  |
| Rows 15 Go & Create Project >                                                                                         | Getting Started<br>Click the Create Projects button<br>to start. Click a project name to<br>view and track forms conversion                                                                                                    |  |  |  |  |
| Edit Project Name Type Schema Updated Imported Forms Included F<br><u>Orders</u> Forms FLOWS_030100 116 minutes ago 9 | 2 . Progress.                                                                                                    |  |  |  |  |
| Customers Forms FLOWS 030100 3 months ago 3                                                                           | 1 _ Tasks                                                                                                    |  |  |  |  |
| Summit Forms SUMMIT 116 minutes ago 4                                                                                 | 2       2079. Summit2         1 - 3       0         Output       Output         Access Applications       0         How to Migrate Microsoft Access Applications       0         How to Migrate Oracle Forms Applications       0 |  |  |  |  |
| Language: en-us<br>Workspace: INTERNAL User: MARC                                                                     | Application Express 3.1.2.00.01<br>Copyright © 1999, 2008, Oracle, All rights reserved.                                                                                                    |  |  |  |  |
| Home Application 4400 Edit Page 1 Create Session Activity                                                             | Debug Show Edit Links ed 19:52 Done                                                                                                    |  |  |  |  |

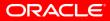

| Create Migration Project - Mozilla Firefox Eile Edit View Higtory Bookmarks Tools Help O O O A fill http://apexdev.us.oracle.com:7778/pls/apx11c/f?p=4400:3:3663                                                                                                    | Creating a new conversion<br>project and uploading the<br>Forms XML files                                                                                                    |
|----------------------------------------------------------------------------------------------------|----------------------------------------------------------------------------------------------------|
| Home > Application Migrations > Create Migration Project         Project Details         *         Confirm         *         Project Name         Summit Demo         * Type         Forms         *         Description         Summit Forms Conversion Project         *         Schema         FLOWS_030100         Locate the Forms XML file generated by the Forms2XML conformation on how to generate a Forms XML file.         *         Porms XML File         Description | Home       Application Builder       SQL Workshop       Utilities         Cancel       Next>       Tasks <ul> <li>Download Exporter for Microsoft Access</li> <li>How to Migrate Microsoft Access Applications</li> <li>How to Migrate Oracle Forms Applications</li> <li>How to Migrate Oracle Forms</li> <li>Applications</li> <li>Applications</li> <li>We to Migrate Microsoft Access</li> <li>More the Migrate Oracle Forms</li> <li>More the microsoft Access</li> <li>More the microsoft Access</li> <li>More the microsoft Access</li> <li>More the microsoft Access</li> <li>More the microsoft Access</li> <li>More the microsoft Access</li> <li>More the microsoft Access</li> <li>More the microsoft Access</li> <li>More the microsoft Access</li> <li>More the microsoft Access</li> <li>More the microsoft Access</li> <li>More the microsoft Access</li> <li>How to Migrate Oracle Forms</li> <li>Applications</li> <li>More the microsoft Access</li> <li>More the microsoft Access</li> <li>More the microsoft</li></ul> |
|                                                                                                    | Application Express 3.1.2.00.01<br>Copyright © 1999, 2008, Oracle. All rights reserved.                                                                                                    |

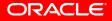

| Migration Project: Summit Demo - Mozilla Firefox<br>Elle Edit View Higtory Bookmarks Tools Help<br>C C C C C C In http://apexdev.us.oracle.com:7778/pls/apx11c/f?p=4400:51:152 |              |                                         |               |                     |                    |              | th                  | List of XML files loaded int<br>the current conversion<br>project |                |                            |                                    |                  |   |
|----------------------------------------------------------------------------------------------------|--------------|-----------------------------------------|---------------|---------------------|--------------------|--------------|---------------------|-------------------------------------------------------------------|----------------|----------------------------|------------------------------------|------------------|---|
|                                                                                                    | ation Ex     | press                                   |               |                     |                    |              | Ho                  | me App                                                            | lication Build | er 🖉 SQL W                 | orkshop 🗸                          | Utilities        |   |
| ne > Application Migrations > F                                                                                                    | Project: Sur | nmit Demo                               |               |                     |                    |              |                     |                                                                   |                |                            |                                    |                  |   |
| P                                                                                                    |              | Rows                                    | 15 💌 🖸        | io 🐞 🗸              | l                  | Jpload File  | > Gene              | erate Applic                                                      | ation >        |                            |                                    |                  |   |
| Edit File Name 🔺 I                                                                                                    | Include      | <u>Assiqnee</u>                         | Blocks II     |                     |                    |              | ists of<br>/alues A | <u>lerts Wi</u>                                                   |                | oqram<br><u>Jnits</u> Ca   | nvases (                           | Compone<br>Count |   |
| 🧷 customers fmb.xml                                                                                                    | Y            | -                                       | <u>5</u>      | 30                  | <u>23</u>          | 1            | 1                   | 2                                                                 | 2              | Z                          | <u>5</u>                           |                  |   |
| 🥖 orders fmb.xml                                                                                                    | Y            | -                                       | <u>4</u>      | 35                  | <u>5</u>           | <u>1</u>     | 1                   | <u>0</u>                                                          | 1              | <u>3</u>                   | 1                                  |                  |   |
| 🧷 <u>salesman fmb.xml</u> I                                                                                                    | N            | -                                       | <u>1</u>      | 7                   | <u>3</u>           | <u>0</u>     | <u>0</u>            | <u>0</u>                                                          | 1              | <u>0</u>                   | 1                                  |                  |   |
|                                                                                                    |              |                                         |               |                     |                    |              |                     |                                                                   |                |                            |                                    |                  |   |
| nguage: en-us<br>rkspace: INTERNAL User: MARC                                                                                                    |              |                                         |               |                     |                    |              |                     |                                                                   | Copyright (    | Applica<br>8 1999, 2008, O | tion Express 3<br>racle. All right |                  |   |
|                                                                                                    |              |                                         | lication 4400 |                     |                    | ssion Activi | tv Debug S          | how Edit Link                                                     | ۹.             |                            |                                    | >                | • |
| Find: Hanna                                                                                                    |              | xt <b>1</b> <u>P</u> revio<br>4:43 Lond | us 🖌 Highlig  | nt <u>a</u> ll 🛄 Ma | it <u>c</u> h case |              |                     |                                                                   |                |                            |                                    | <i>i</i>         |   |

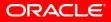

| Edit    | ns Objects: -<br>View Higtory | Bookmar      | ks <u>T</u> ools <u>H</u> elp<br>http://apexdev.us.c | racle.com:7778/pls/ap                                                             | Drilling down into each<br>imported XML file show<br>Forms components                          |                                                                                                    |           |                           |     |  |
|---------|-------------------------------|--------------|------------------------------------------------------|-----------------------------------------------------------------------------------|------------------------------------------------------------------------------------------------|----------------------------------------------------------------------------------------------------|-----------|---------------------------|-----|--|
| RA      |                               | ication      | Express                                              |                                                                                   | L                                                                                              | Home Application Bu                                                                                    | ilder 801 |                           | 29  |  |
| e > Api | plication Migrations          | s > Project  | : Summit Demo > Fori                                 | ns Obiects                                                                        |                                                                                                | ricino pripilodati ba                                                                                  |           |                           |     |  |
|         | phoudon mightatorie           |              |                                                      |                                                                                   | _                                                                                              |                                                                                                    |           |                           |     |  |
| P       |                               |              | Rows 15                                              | 💌 😡 🎆 🗸                                                                           |                                                                                                |                                                                                                    |           |                           |     |  |
|         | <u>Component</u>              | <u>Count</u> | APEX Equivalent                                      |                                                                                   | APEX Implementation                                                                            | Details                                                                                                | Included  | <u>File Name</u>          |     |  |
| 田       | Alerts                        | 2            | -                                                    | -                                                                                 |                                                                                                |                                                                                                    | -         | customers_fmb.xml         |     |  |
|         | Blocks                        | 5            | Region                                               | and datasource type (tab<br>mappings are defined. Fo<br>View, will be mapped to a | ele/view) identified in the For<br>or example, a Report Block w                                | /hich is based upon an Oracle<br>cle APEX. A Form Block based                                          | 2         | customers_fmb.xml         |     |  |
| 曲       | Canvas                        | 5            | -                                                    | -                                                                                 |                                                                                                |                                                                                                    | -         | customers_fmb.xml         | ≡   |  |
| 田       | Coordinates                   | 1            | -                                                    | -                                                                                 |                                                                                                |                                                                                                    | -         | customers_fmb.xml         |     |  |
| ⊞       | Editor                        | 1            | -                                                    |                                                                                   | text items. For a selected te                                                                  | tures, including search/replace and<br>xt item, an Editor can be mapped to                             | -         | customers_fmb.xml         |     |  |
| ⊞       | Lists of Values               | 1            | Lists of Values                                      | LOVs are selected for inc                                                         | napped to an equivalent List<br>clusion in the migration to Or<br>e included in the migration. | of Values in Oracle APEX. Where<br>acle APEX, their associated                                         | 1         | customers_fmb.xml         |     |  |
| 曲       | Program Units                 | 7            | -                                                    | -                                                                                 |                                                                                                |                                                                                                    | -         | customers_fmb.xml         |     |  |
| 田       | Property Class                | 1            | -                                                    | -                                                                                 |                                                                                                |                                                                                                    | -         | customers_fmb.xml         |     |  |
| ⊞       | Record Groups                 | 1            | -                                                    | it is associated with a na                                                        | med record group. When an                                                                      | rd group. When an LOV is defined,<br>LOV is included in the migration,<br>he migration to Oracle APEX. | -         | customers_fmb.xml         |     |  |
| 田       | Triggers                      | 6            | -                                                    | -                                                                                 |                                                                                                |                                                                                                    | -         | customers_fmb.xml         |     |  |
| 曲       | Visual Attributes             | 5            | -                                                    | -                                                                                 |                                                                                                |                                                                                                    | -         | customers_fmb.xml         |     |  |
| 曲       | Windows                       | 2            | -                                                    | -                                                                                 |                                                                                                |                                                                                                    | -         | customers_fmb.xml         |     |  |
|         |                               |              |                                                      |                                                                                   |                                                                                                |                                                                                                    |           | 1 - 12                    |     |  |
| Find.   |                               |              | Next 📤 Province                                      | 🖉 Highlight all 🔲 Mat                                                             | ich ange                                                                                       |                                                                                                    | 400       | lication Express 3.1.2.00 | 01  |  |
|         | Hanna                         |              |                                                      |                                                                                   | -                                                                                              |                                                                                                    |           |                           | 126 |  |
| Pacific | c: Thu 11:47 Ne               | w York: Tl   | hu 14:47   London:                                   | Thu 19:47 Paris: Th                                                               | u 20:47   India: Fri 00                                                                        | 0:17 Done                                                                                              |           |                           | *   |  |

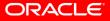

| 🖲 Block                   | ks - Me        | ozilla Firefo                   | x                                                              | Blocks in Forms map to     |                                   |                                                      |  |  |
|---------------------------|----------------|---------------------------------|----------------------------------------------------------------|----------------------------|-----------------------------------|------------------------------------------------------|--|--|
| <u>F</u> ile <u>E</u> dit | <u>V</u> iew   | Hi <u>s</u> tory <u>B</u> ookma | arks <u>T</u> ools <u>H</u> elp                                | regions in APEX, this page |                                   |                                                      |  |  |
| •                         | 0              | 🗵 🐴 🗉                           | http://apexdev.us.oracle                                       | allows for selecting the   |                                   |                                                      |  |  |
| ORA                       | CLE            | Applicatior                     | n Express                                                      |                            | blocks to convert                 |                                                      |  |  |
| Home > App                | lication N     | Aigrations > Project            | ct: Summit Demo > Forms O                                      | bjects: custom             | ers_fmb.xml > Blocks              |                                                      |  |  |
|                           |                |                                 |                                                                |                            |                                   | be mapped to a region in Oracle APEX.                |  |  |
|                           |                |                                 |                                                                |                            | ns XML file, some default ma<br>- | .ppings are delined.                                 |  |  |
|                           |                |                                 | e Blocks you want to include<br>ed. By default, all Blocks are |                            |                                   | ision, it will be excluded from the migration.       |  |  |
| 2. In the                 | Title colu     | mn, enter a value t             | o be associated with the blo                                   | ck. Blocks are m           | nigrated to Oracle Application    | Express Regions.                                     |  |  |
|                           |                |                                 | the migrated region.                                           |                            | ···············                   |                                                      |  |  |
| R                         |                |                                 | Rows 15 🗸                                                      | ] Go 🎲 ,                   | Include All                       | Apply Changes                                        |  |  |
|                           | <u>include</u> | <u>Name</u>                     | <u>Title</u>                                                   | <u>Triggers</u>            | Datasource <u>% Comple</u>        | ete                                                  |  |  |
| 1                         |                | CONTROL                         | CONTROL                                                        | ]                          |                                   | 0%                                                   |  |  |
| 1                         |                | NAV CONTROL                     | NAV_CONTROL                                                    | ]                          |                                   | 0%                                                   |  |  |
| 1                         |                | NAVIGATOR                       | NAVIGATOR                                                      | ] 1                        |                                   | 0%                                                   |  |  |
| 1                         | <b>~</b>       | S CUSTOMER1                     | Contact Info                                                   | ] <u>3</u>                 | S_CUSTOMER                        | 0%                                                   |  |  |
| 1                         | <b>~</b>       | S CUSTOMER                      | Customer                                                       | ] 1                        | S_CUSTOMER                        | 0%                                                   |  |  |
|                           |                |                                 |                                                                |                            |                                   | 1-5                                                  |  |  |
|                           |                |                                 |                                                                |                            |                                   |                                                      |  |  |
|                           |                |                                 |                                                                |                            |                                   |                                                      |  |  |
|                           |                |                                 |                                                                |                            |                                   |                                                      |  |  |
|                           |                |                                 |                                                                |                            |                                   | Application Express 3.1.2.00.01                      |  |  |
| Vorkspace: I              |                | User: MARC                      |                                                                |                            |                                   | Copyright © 1999, 2008, Oracle. All rights reserved. |  |  |
|                           |                |                                 |                                                                |                            |                                   |                                                      |  |  |
|                           |                |                                 | Home Application                                               | 4400 Edit Page             | 54 Create Session Activity        | Debug Show Edit Links                                |  |  |
| US Pacific:               | : Wed 07       | :29 New York:                   | Wed 10:29 London: We                                           | ed 15:29 Par               | is: Wed 16:29 India: We           | ed 19:59 Done 🛷                                      |  |  |

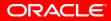

| Block                     | Block Items - Mozilla Firefox |                                    |                                                                                               |                   |                          |       |                            | Blocks mapped to APEX    |                    |                         |           |  |
|---------------------------|-------------------------------|------------------------------------|-----------------------------------------------------------------------------------------------|-------------------|--------------------------|-------|----------------------------|--------------------------|--------------------|-------------------------|-----------|--|
| <u>F</u> ile <u>E</u> dit | <u>V</u> iew                  | Hi <u>s</u> tory <u>B</u> ookmarks | s <u>T</u> ools <u>H</u> elp                                                                  |                   |                          |       | form pages contain form    |                          |                    |                         |           |  |
| <b>(</b> )                | 🕞 🕞 🥝 🙁 👚 (                   |                                    |                                                                                               |                   |                          |       | items, this page allows fo |                          |                    |                         |           |  |
| ORAC                      | DRACLE' Application Express   |                                    |                                                                                               |                   |                          |       | se                         | lecting                  | whic               | ch one                  | s to      |  |
| Home > Appli              | ication M                     | igrations > Project: §             | Summit Demo > Forms Obj                                                                       | ects: customers   | _fmb.xml > Blocks >      | Blo   | ino                        | clude a                  | nd fo              | or over                 | writin    |  |
|                           |                               |                                    | ock Items retrieved from yo<br>tasource type (column/LOV                                      |                   |                          |       | ite                        | m labe                   | ls                 |                         |           |  |
| To include                | e a block                     |                                    | ne Block Items you want to i<br>cted. By default, all Block Ite<br>lick <b>Generate All</b> . |                   |                          | bloc  | k item for                 | inclusion, it will be ex | cluded from the    | e migration.            |           |  |
|                           |                               |                                    | alue to be associated with t<br>e migrated region item.                                       | he block item. Bl | ock Items are migrate    | d to  | equivalen                  | t items on an Oracle /   | Application Exp    | ress Regions.           |           |  |
| Block Na                  | me: S_Cl                      | JSTOMER1                           |                                                                                               |                   |                          |       |                            |                          |                    |                         |           |  |
| R                         |                               |                                    | Rows 15 💌                                                                                     | Go 🖓 🗸            | Include All              |       | Apply Ch                   | anges                    |                    |                         |           |  |
| <u>lr</u>                 | nclude                        | <u>Name</u>                        | Item Prompt                                                                                   | <u>Triggers</u>   | <u>Item Type 🔺 🛛 Ini</u> | itial | ize Valu                   | <u>e Column Name</u>     | <u>Applicabili</u> | ity <u>Assiqnee</u>     |           |  |
| 1                         | <b>V</b>                      | ID                                 | ID                                                                                            |                   | User Area                |       |                            | ID                       | A                  |                         |           |  |
| 1                         | ✓                             | NAME                               | Name                                                                                          |                   | User Area                |       |                            | NAME                     | A                  |                         |           |  |
| 1                         | <b>~</b>                      | PHONE                              | Phone                                                                                         |                   | User Area                |       |                            | PHONE                    | A                  |                         |           |  |
| 1                         | <b>V</b>                      | SALES_REP_ID                       | Sales Rep ID                                                                                  |                   | User Area                |       |                            | SALES_REP_ID             | A                  |                         |           |  |
| 1                         | <b>V</b>                      | SALES_REP_NAME                     | Sales Rep Name                                                                                |                   | User Area                |       |                            |                          | A                  |                         |           |  |
|                           |                               |                                    |                                                                                               |                   |                          |       |                            |                          |                    | 1-5                     |           |  |
|                           |                               |                                    |                                                                                               |                   |                          |       |                            |                          |                    |                         |           |  |
| Language: en-             | -us                           |                                    |                                                                                               |                   |                          |       |                            |                          | ,                  | Application Express 3.1 | .2.00.01  |  |
| Workspace: INT            |                               | User: MARC                         |                                                                                               |                   |                          |       |                            | Co                       | pyright © 1999, 2  | 008, Oracle. All rights | reserved. |  |
| US Pacific:               | Wed 07:                       | 31 New York: We                    |                                                                                               | 00 Edit Page 55   |                          | -     | Debug S                    | Show Edit Links          |                    |                         | <u></u>   |  |

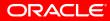

| Eile Edit View F                         | Application Express                                                                                                    | .oracle.com:7778/pls/apx11c/f?p=4400:68:36<br>rms Objects: customers_fmb.xml > Blocks > B  | Some components, like<br>block triggers, are not<br>automatically converted to<br>APEX, but can be reviewed<br>and manually translated into<br>appropriate APEX objects |                                                                                         |  |  |  |
|------------------------------------------|----------------------------------------------------------------------------------------------------|--------------------------------------------------------------------------------------------|----------------------------------------------------------------------------------------------------|-----------------------------------------------------------------------------------------|--|--|--|
|                                          | : S_CUSTOMER Trigger                                                                                                    | Display 15 V G                                                                             |                                                                                                    |                                                                                         |  |  |  |
| Triqger Name<br>POST-QUERY               | Triqger Text<br>SELECT last_name<br>INTO :s_customer.sales_rep_name<br>FROM S_EMP<br>WHERE id = :s_customer.sales_rep_id;<br>1 - 1 |                                                                                            |                                                                                                    |                                                                                         |  |  |  |
| Language: en-us<br>Workspace: INTERNAL U | Jser: MARC                                                                                                    |                                                                                            |                                                                                                    | Application Express 3.1.2.00.01<br>Copyright © 1999, 2008, Oracle. All rights reserved. |  |  |  |
| US Pacific: Wed 07:3                     |                                                                                                    | ication 4400 Edit Page 68 Create Session Activi<br>in: Wed 15:32 Paris: Wed 16:32 India: V | ty Debug Show Edit Links                                                                                                    | *                                                                                       |  |  |  |

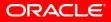

| 🖲 Blocl                   | ks - Moz                              | zilla Firefo                   | x                                                               |                 | Several XML module<br>definition files can be |                                |                                                    |          |  |
|---------------------------|---------------------------------------|--------------------------------|-----------------------------------------------------------------|-----------------|-----------------------------------------------|--------------------------------|----------------------------------------------------|----------|--|
| <u>F</u> ile <u>E</u> dit | <u>V</u> iew H                        | i <u>s</u> tory <u>B</u> ookma | rks <u>T</u> ools <u>H</u> elp                                  |                 |                                               |                                |                                                    |          |  |
| $\bigcirc \bigcirc$       | C C C C C C C C C C C C C C C C C C C |                                |                                                                 |                 |                                               |                                | combined into a single A                           |          |  |
| ORA                       | CLE.                                  | Application                    | Express                                                         |                 |                                               | applica                        | tion                                               |          |  |
| Home > App                | plication Mig                         | prations > Projec              | t: Summit Demo > Forms Ob                                       | jects: orders_t | fmb.xml > <mark>Blocks</mark>                 |                                |                                                    |          |  |
|                           |                                       |                                | Blocks retrieved from your O<br>source type (table/view) identi |                 |                                               |                                | Oracle APEX.                                       |          |  |
|                           |                                       |                                | e Blocks you want to include                                    |                 |                                               | ippings are denned.            |                                                    |          |  |
|                           |                                       |                                | d. By default, all Blocks are in                                |                 |                                               | ision, it will be excluded fro | om the migration.                                  |          |  |
|                           |                                       |                                | be associated with the bloc                                     | k. Blocks are m | igrated to Oracle Application                 | Express Regions.               |                                                    |          |  |
| The title                 | will be use                           | d as the name of               | the migrated region.                                            |                 |                                               |                                |                                                    |          |  |
| P.                        |                                       |                                | Rows 15 💌                                                       | Go 🎲 🗸          | , Include All                                 | Apply Changes                  |                                                    |          |  |
|                           | <u>include</u>                        | <u>Name</u>                    | <u>Title</u>                                                    | <u>Triggers</u> | <u>Datasource</u> % Comp                      | lete                           |                                                    |          |  |
| 1                         |                                       | GENERA BLOCK                   |                                                                 |                 |                                               | 0%                             |                                                    |          |  |
| 1                         | <b>&gt;</b>                           | S INVENTORY                    | Inventory                                                       |                 | S_INVENTORY                                   | 0%                             |                                                    |          |  |
| 1                         |                                       | <u>S ITEM</u>                  | Order Item Details                                              | ]               | S_ITEM                                        | 0%                             |                                                    |          |  |
| 1                         | <b>V</b>                              | <u>s ord</u>                   | Order Details                                                   | 2               | S_ORD                                         | 0%                             |                                                    |          |  |
|                           |                                       |                                |                                                                 |                 |                                               | 1 - 4                          |                                                    |          |  |
|                           |                                       |                                |                                                                 |                 |                                               |                                |                                                    |          |  |
|                           |                                       |                                |                                                                 |                 |                                               |                                |                                                    |          |  |
|                           |                                       |                                |                                                                 |                 |                                               |                                |                                                    |          |  |
|                           |                                       |                                |                                                                 |                 |                                               |                                |                                                    |          |  |
| Language: e               | en-us                                 |                                |                                                                 |                 |                                               |                                | Application Express 3.1.2.00.                      | 01       |  |
|                           | INTERNAL U                            | ser: MARC                      |                                                                 |                 |                                               |                                | Copyright © 1999, 2008, Oracle. All rights reserve | ed.      |  |
|                           |                                       |                                |                                                                 |                 |                                               |                                |                                                    |          |  |
|                           |                                       |                                | Home Application 4                                              | 400 Edit Page 5 | 54 Create Session Activity                    | Debug Show Edit Links          |                                                    |          |  |
| US Pacific                | : Wed 07:3                            | 3 New York:                    | Wed 10:33 London: Wed                                           | d 15:33 Pari    | is: Wed 16:33 India: We                       | ed 20:03 Done                  |                                                    | <b>*</b> |  |

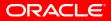

| Block Items - Mozilla Firefox                                                               |                                                                                                    |                                                                                                    |                                                                                     |                                                       |                                                                         | Depending on the block type                                            |                                           |       |  |  |
|---------------------------------------------------------------------------------------------|----------------------------------------------------------------------------------------------------|----------------------------------------------------------------------------------------------------|-------------------------------------------------------------------------------------|-------------------------------------------------------|-------------------------------------------------------------------------|------------------------------------------------------------------------|-------------------------------------------|-------|--|--|
| ile <u>E</u> dit <u>V</u> iew Hi <u>s</u> tory <u>B</u> ookmarks <u>T</u> ools <u>H</u> elp |                                                                                                    |                                                                                                    |                                                                                     |                                                       |                                                                         | he APEX                                                                | convert cr                                | eates |  |  |
| ORACLE' Application Express                                                                 |                                                                                                    |                                                                                                    |                                                                                     |                                                       |                                                                         | pages in APEX as report-, form-, tabular form- or                      |                                           |       |  |  |
|                                                                                             |                                                                                                    |                                                                                                    |                                                                                     |                                                       |                                                                         |                                                                        |                                           |       |  |  |
|                                                                                             |                                                                                                    |                                                                                                    | ock Items retrieved from you<br>tasource type (column/LOV)                          |                                                       |                                                                         |                                                                        | alent item type in Oracle APEX.           |       |  |  |
|                                                                                             |                                                                                                    |                                                                                                    |                                                                                     |                                                       | ,                                                                       | appingo are deined.                                                    |                                           |       |  |  |
|                                                                                             |                                                                                                    |                                                                                                    | he Block Items you want to in<br>cted, By default, all Block Iter                   |                                                       |                                                                         | n for inclusion, it will be exclu                                      | uded from the migration                   |       |  |  |
|                                                                                             |                                                                                                    | items for inclusion, c                                                                                |                                                                                     | no aro moladoa. Ir j                                  |                                                                         |                                                                        |                                           |       |  |  |
| 0.1-11-1                                                                                    |                                                                                                    |                                                                                                    | -1                                                                                  | - black items Black                                   |                                                                         |                                                                        | lisetian Europe Resident                  |       |  |  |
|                                                                                             |                                                                                                    |                                                                                                    | alue to be associated with tr<br>e migrated region item.                            | ie block item. Block                                  | Items are migrated to equiv                                             | alent items on an Oracle App                                           | plication Express Regions.                |       |  |  |
| The due v                                                                                   | will be use                                                                                                    | ed as the hame of the                                                                                 | e migrateu region tiem.                                                             |                                                       |                                                                         |                                                                        |                                           |       |  |  |
| Block Na                                                                                    | ame: S_O                                                                                                    | RD                                                                                                    |                                                                                     |                                                       |                                                                         |                                                                        |                                           |       |  |  |
|                                                                                             | -                                                                                                    |                                                                                                    |                                                                                     |                                                       |                                                                         |                                                                        |                                           |       |  |  |
| P                                                                                           |                                                                                                    |                                                                                                    | Rows 15 💌                                                                           | Go 🎡 🗸                                                | Include All Appl                                                        | y Changes                                                              |                                           | =     |  |  |
|                                                                                             |                                                                                                    |                                                                                                    |                                                                                     |                                                       | _                                                                       |                                                                        |                                           |       |  |  |
| <u> </u>                                                                                    | Include                                                                                                    | <u>Name</u>                                                                                           | <u>Item Prompt</u>                                                                  | <u>Triggers</u> <u>Ite</u>                            | <u>em Type 🔺 🛛 Initialize '</u>                                         | <u>/alue Column Name</u>                                               | Applicability Assignee                    |       |  |  |
| 1                                                                                           | <ul><li>✓</li></ul>                                                                                                    | ORDER_FILLED                                                                                          | Order Filled                                                                        | Ch                                                    | eck Box                                                                 | ORDER FILLED                                                           |                                           |       |  |  |
|                                                                                             |                                                                                                    |                                                                                                    |                                                                                     |                                                       |                                                                         | OKDER_HEEED                                                            | A                                         |       |  |  |
| 1                                                                                           | <b>~</b>                                                                                                    | CUSTOMER_ID                                                                                           | Customer ID                                                                         | Те                                                    | xt Item                                                                 | CUSTOMER_ID                                                            | A                                         |       |  |  |
| /                                                                                           | <ul><li>✓</li></ul>                                                                                                    | CUSTOMER_ID<br>CUSTOMER_NAME                                                                          | Customer ID<br>Customer Name                                                        | 1                                                     | xt Item<br>xt Item                                                      | -                                                                      |                                           |       |  |  |
| -                                                                                           |                                                                                                    |                                                                                                    |                                                                                     | ] Te                                                  |                                                                         | -                                                                      | A                                         |       |  |  |
| 1                                                                                           |                                                                                                    | CUSTOMER_NAME                                                                                         | Customer Name                                                                       | ] Te                                                  | xt Item                                                                 | CUSTOMER_ID                                                            | A                                         |       |  |  |
| 1                                                                                           | <ul> <li>✓</li> </ul>                                                                                                    | CUSTOMER_NAME                                                                                         | Customer Name<br>Date Ordered                                                       | ] Te<br>] Te                                          | xt item<br>xt item                                                      | CUSTOMER_D                                                             | A<br>A<br>A                               |       |  |  |
| <br> <br>                                                                                   | V<br>V<br>V                                                                                                    | CUSTOMER_NAME<br>DATE_ORDERED<br>DATE_SHIPPED                                                         | Customer Name Date Ordered Date Shipped                                             | ] Te<br>] Te<br>] Te                                  | xt item<br>xt item<br>xt item                                           | CUSTOMER_D<br>DATE_ORDERED<br>DATE_SHIPPED                             | A<br>A<br>A<br>A                          |       |  |  |
| <br> <br> <br>                                                                              | <ul> <li></li> <li></li> &lt;</ul> | CUSTOMER_NAME<br>DATE_ORDERED<br>DATE_SHIPPED<br>ID                                                   | Customer Name<br>Date Ordered<br>Date Shipped                                       | ] Te<br>] Te<br>] Te<br>] Te                          | xt Item<br>xt Item<br>xt Item<br>xt Item                                | CUSTOMER_ID DATE_ORDERED DATE_SHIPPED ID                               | A<br>A<br>A<br>A<br>A                     |       |  |  |
| <br> <br> <br> <br>                                                                         |                                                                                                    | CUSTOMER_NAME<br>DATE_ORDERED<br>DATE_SHIPPED<br>ID<br>PAYMENT_TYPE                                   | Customer Name<br>Date Ordered<br>Date Shipped<br>ID<br>Payment Type                 | ] Te<br>] Te<br>] Te<br>] Te<br>] Te<br>] <u>2</u> Te | xt item<br>xt item<br>xt item<br>xt item<br>xt item                     | CUSTOMER_D<br>DATE_ORDERED<br>DATE_SHIPPED<br>ID<br>PAYMENT_TYPE       | A<br>A<br>A<br>A<br>A<br>A<br>A           |       |  |  |
| <br> <br> <br> <br> <br>                                                                    | V       V       V       V       V       V       V       V       V       V       V                                                                                                    | CUSTOMER_NAME<br>DATE_ORDERED<br>DATE_SHIPPED<br>D<br>PAYMENT_TYPE<br>SALES_REP_ID                    | Customer Name Date Ordered Date Shipped ID Payment Type Sales Rep ID                | ] Te<br>] Te<br>] Te<br>] Te<br>] <u>2</u> Te<br>] Te | xt Item<br>xt Item<br>xt Item<br>xt Item<br>xt Item<br>xt Item          | CUSTOMER_D<br>DATE_ORDERED<br>DATE_SHIPPED<br>ID<br>PAYMENT_TYPE       | A<br>A<br>A<br>A<br>A<br>A<br>A           |       |  |  |
| <br> <br> <br> <br> <br>                                                                    | >       >       >       >       >       >       >       >                                                                                                    | CUSTOMER_NAME<br>DATE_ORDERED<br>DATE_SHIPPED<br>ID<br>PAYMENT_TYPE<br>SALES_REP_ID<br>SALES_REP_NAME | Customer Name Date Ordered Date Shipped ID Payment Type Sales Rep ID Sales Rep Name | ] Te<br>] Te<br>] Te<br>] Te<br>] <u>2</u> Te<br>] Te | xt item xt item xt item xt item xt item xt item xt item xt item xt item | CUSTOMER_ID  DATE_ORDERED  DATE_SHIPPED  ID  PAYMENT_TYPE SALES_REP_ID | A<br>A<br>A<br>A<br>A<br>A<br>A<br>A<br>A | ~     |  |  |

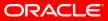

| Migration Project:     Eile Edit View Higtory Boo     Oracle* Application Migrations > P | ( http://apexdev.us.oracle.com:7778/pls tion Express      | After selecting which<br>components to carry<br>forward, the APEX<br>application can be created<br>using the Generate<br>Application wizard |                                                                                                    |                                                                                                    |
|------------------------------------------------------------------------------------------|-----------------------------------------------------------|----------------------------------------------------------------------------------------------------|----------------------------------------------------------------------------------------------------|----------------------------------------------------------------------------------------------------|
| Edit File Name D<br>Customers fmb.xml -<br>Customers fmb.xml -<br>Salesman fmb.xml -     | escription Include in Application Pri<br>Y<br>Y<br>Y<br>Y | 3 -                                                                                                    | Size         Notes         Tags           48KB         -         -           30KB         -         -           7KB         -         -           7KB         -         - | form attributes and track your<br>conversion progress.<br>Tasks<br>O Delete Project<br>O About Forms Conversion<br>O Set Application Defaults |
| Language: en-us<br>Workspace: INTERNAL User: MARC<br>US Pacific: Wed 07:37 New Y         |                                                           | 51 Create Session Activity                                                                                                    |                                                                                                    | Application Express 3.1.2.00.01<br>opyright © 1999, 2008, Oracle. All rights reserved.                                                        |

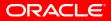

| Generate Application - Mozilla Firefox                                                     | Applications can be                                  |  |  |  |  |
|--------------------------------------------------------------------------------------------|------------------------------------------------------|--|--|--|--|
| File Edit View History Bookmarks Tools Help                                                | generated based on the                               |  |  |  |  |
| C C C C C C C C C C C C C C C C C C C                                                      |                                                      |  |  |  |  |
|                                                                                            | imported Forms meta data or                          |  |  |  |  |
|                                                                                            | based on previous design                             |  |  |  |  |
| Home > Application Migrations > Project: Summit Demo > Generate Application                | models. The new application                          |  |  |  |  |
| Create Application                                                                         | will be tied to the database                         |  |  |  |  |
| Pages Enter an application name. Then, select an application creation method and a s       | schema selected for the                              |  |  |  |  |
| User Interface * Name Summit Demo                                                          | project                                              |  |  |  |  |
| * Application: 986                                                                         | project                                              |  |  |  |  |
| Create Application:  Based on Migration Project Based on existing application design model |                                                      |  |  |  |  |
| Schema: SUMMIT                                                                             |                                                      |  |  |  |  |
|                                                                                            |                                                      |  |  |  |  |
|                                                                                            |                                                      |  |  |  |  |
| Language: en-us                                                                            | Application Express 3.1.2.00.01                      |  |  |  |  |
| Workspace: INTERNAL User: MARC                                                             | Copyright @ 1999, 2008, Oracle. All rights reserved. |  |  |  |  |
|                                                                                            |                                                      |  |  |  |  |
| Home Application 4400 Edit Page 29 Create Session Activity                                 | Debug Show Edit Links                                |  |  |  |  |
| US Pacific: Wed 07:38 New York: Wed 10:38 London: Wed 15:38 Paris: Wed 16:38 India: We     | d 20:08 Done 🦑                                       |  |  |  |  |

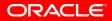

| Page       Page       Page | Image: Constraint of the state of the state of the st | ation I                                                                                  | s <u>T</u> ools <u>H</u> elp<br>http://apexdev.us.o<br>Express                                                                           | racle.com:7778,                                                                                                    |                                                             | 4400:62:366                                                               | from the<br>gets cor<br>corresponded<br>addition | lected component<br>Forms meta data<br>overted to the<br>onding APEX object,<br>al pages can be<br>t this stage                                                                                                    |
|----------------------------------------------------------------------------------------------------|----------------------------------------------------------------------------------------------------|------------------------------------------------------------------------------------------|----------------------------------------------------------------------------------------------------|----------------------------------------------------------------------------------------------------|-------------------------------------------------------------|---------------------------------------------------------------------------|--------------------------------------------------|----------------------------------------------------------------------------------------------------|
| US Pacific: Wed 07:40 New York: Wed 10:40 London: Wed 15:40 Paris: Wed 16:40 India: Wed 20:10 Done 🥢                                                                                                    | User Interface                                                                                                    | 1<br>2<br>3<br>4<br>5<br>6<br>7<br>8<br>8<br>dd Page<br>Select Pa<br>Select Pa<br>O Tabu | Home Page<br><u>Customers</u><br><u>Edit Customer</u><br><u>Inventory</u><br><u>Order Items</u><br><u>Orders</u><br><u>Master Detail</u> | Blank<br>Report<br>Form<br>Report<br>Tabular Form<br>Report<br>MASTERDETAIL<br>Detail O Repor<br>Expanded to applicate<br>avel Page - M | Table<br>Table<br>Table<br>Table<br>Table<br>Table<br>Table | -<br>S_CUSTOMER<br>S_CUSTOMER<br>S_INVENTOR'<br>S_ITEM<br>S_ORD<br>S_ITEM | X<br>X<br>X<br>X<br>X<br>X<br>X<br>X<br>Add Page | <ul> <li>Blank creates a page with no built-in functionality.</li> <li>Report creates a page that contains the formatted result of a SQL query. You can choose to build a report based on a table you select, or based on a custom SQL SELECT statement or a PL/SQL function returning a SQL SELECT statement that you provide.</li> <li>Form creates a form to update a single row in a database table.</li> <li>Tabular Form creates a form to perform update, insert, and delete operations on multiple rows in a database table.</li> <li>Report and Form builds a two page report and form combination. On the first page, users select a row to update. On the second page, users can update the selected table or view.</li> <li>Master Detail builds a two page report and form combination. On the first page, users select a row to update. On the second page, users can update the selected table or view.</li> </ul> |

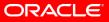

| Eile Edit View History       |                                                         | efox<br>s.oracle.com:7778/pls/apx110                | An application is generated<br>using one of the built-in or<br>custom defined UI themes. |                                      |             |
|------------------------------|---------------------------------------------------------|-----------------------------------------------------|------------------------------------------------------------------------------------------|--------------------------------------|-------------|
| ORACLE App                   | lication Express                                        |                                                     | -                                                                                        | Home Application Builder SQL Worksho | p Utilities |
| Home > Application Migration | ns > Summit Demo > <mark>Generate</mark>                | Application                                         |                                                                                          |                                      |             |
| Name                         | Generate Application                                    |                                                     | Cancel                                                                                   | < Previous Next >                    |             |
| Pages                        | Select a theme:                                         |                                                     |                                                                                          |                                      |             |
| User Interface               | Theme 1                                                 |                                                     | O Theme 3                                                                                |                                      |             |
| v<br>Confirm                 |                                                         |                                                     |                                                                                          |                                      |             |
|                              | t also in the 2006, all register reserved               | 4                                                   | J                                                                                        |                                      |             |
|                              | O Theme 4                                               | O Theme 5                                           | Constant                                                                                 | Computer College                     |             |
|                              | Carrie dars An-dese                                     | Responses Responses Co                              | Hote                                                                                     |                                      |             |
|                              |                                                         |                                                     |                                                                                          |                                      |             |
|                              | O Theme 7                                               | O Theme 8                                           | Theme 9                                                                                  | (Legend )                            |             |
|                              | Timp Kalpa<br>Hara                                      | _                                                   | inp                                                                                      | Analyze                              |             |
|                              |                                                         |                                                     |                                                                                          |                                      |             |
|                              | O Theme 10                                              | O Theme 11                                          | O Theme 12                                                                               |                                      |             |
|                              | 2 Films risk fields                                     |                                                     |                                                                                          | Contraction Contraction              |             |
|                              | O Theme 13                                              | O Theme 14                                          | O Theme 15                                                                               | 4205 Mrs Lagar                       |             |
|                              | Linne Castoners Products Towns Testing Apple<br>Note Co | Testing Application There Testing Application There | Rome Control                                                                             | uners // These Steling Applicable    |             |
|                              |                                                         |                                                     |                                                                                          |                                      | ×           |
| US Pacific: Wed 07:41        | New York: Wed 10:41 Lond                                | on: Wed 15:41 Paris: Wed                            | 16:41 India: We                                                                          | ed 20:11 Done                        | *           |

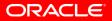

| Generate Appli                                                                               | icatio    | n - Mozilla Firefox                             |                               | Summary of the selections |                              |                                                      |   |  |
|----------------------------------------------------------------------------------------------|-----------|-------------------------------------------------|-------------------------------|---------------------------|------------------------------|------------------------------------------------------|---|--|
| <u>File E</u> dit <u>V</u> iew Hi <u>s</u> tory <u>B</u> ookmarks <u>T</u> ools <u>H</u> elp |           |                                                 |                               |                           | made for the application the |                                                      |   |  |
|                                                                                              |           |                                                 |                               |                           | Forms converter is about to  |                                                      |   |  |
| ORACLE AP                                                                                    | plicatio  | on Express                                      |                               |                           | generat                      | е                                                    |   |  |
| Home > Application Migratio                                                                  | ons > Sum | nmit Demo > Generate Applicati                  | on                            |                           |                              |                                                      |   |  |
| Name                                                                                         |           | erate Application                               |                               | Cancel                    | < Previous Create            | כ                                                    |   |  |
| Pages 🗸                                                                                      |           | You have requested to create a selections.      | an application with the follo | wing attributes. I        | Please confirm your          |                                                      |   |  |
| User Interface                                                                               | ]         | Application                                     | 987                           |                           |                              |                                                      |   |  |
| Confirm                                                                                      | 1         | Name                                            | Summit Demo                   |                           |                              |                                                      |   |  |
|                                                                                              | -         | Parsing Schema                                  | SUMMIT                        |                           |                              |                                                      |   |  |
|                                                                                              |           | Default Language                                | en-us                         |                           |                              |                                                      |   |  |
|                                                                                              |           | Tabs                                            | One Level of Tabs             |                           |                              |                                                      |   |  |
|                                                                                              |           | Default Authentication Scheme                   | No Authentication             |                           |                              |                                                      |   |  |
|                                                                                              |           | Theme Type                                      | Standard                      |                           |                              |                                                      |   |  |
|                                                                                              |           | UITheme                                         | 20                            |                           |                              |                                                      |   |  |
| Language: en-us                                                                              |           |                                                 |                               |                           |                              | Application Express 3.1.2.00.01                      |   |  |
| Workspace: INTERNAL User: M                                                                  | IARC      |                                                 |                               |                           |                              | Copyright © 1999, 2008, Oracle. All rights reserved. | ] |  |
| US Pacific: Wed 07:41                                                                        | New York  | Home Application 44<br>k: Wed 10:41 London: Wed |                               |                           | Debug Show Edit Links        | *                                                    |   |  |

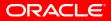

| Home Page - M<br><u>File Edit View Higtor</u>                                                                                      | <u>B</u> ookmarks <u>T</u> ools | -                    | 78/pls/apx11c/f?p=98   | <sup>7:1:36639</sup> tl | Depending on whether or a<br>menu MMB file was imported<br>the converter creates a<br>default application menu |  |  |   | orted, |
|----------------------------------------------------------------------------------------------------|---------------------------------|----------------------|------------------------|-------------------------|----------------------------------------------------------------------------------------------------|--|--|---|--------|
| Home Page                                                                                                    |                                 |                      |                        |                         |                                                                                                    |  |  |   |        |
| <ul> <li>Customer</li> <li><u>Customer</u></li> <li><u>Inventory</u></li> <li><u>Order Items</u></li> <li><u>Orders</u></li> </ul> |                                 |                      |                        |                         |                                                                                                    |  |  |   |        |
| APEX_PUBLIC_USER                                                                                                    |                                 |                      |                        |                         |                                                                                                    |  |  |   |        |
|                                                                                                    | Home                            | Application 987 Edit | t Page 1 Create Sessio | on Activity Debu        | Show Edit Links                                                                                                |  |  |   |        |
| US Pacific: Wed 07:46                                                                                                    | New York: Wed 10:46             | London: Wed 15:46    | Paris: Wed 16:46       | India: Wed 20:          | 6 Done                                                                                                    |  |  | * |        |

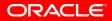

| Cu         | stom           | iers - Mo            | zilla Firefo               | x                    |              | Report based on the |              |                  |                      |                     |           |    |
|------------|----------------|----------------------|----------------------------|----------------------|--------------|---------------------|--------------|------------------|----------------------|---------------------|-----------|----|
| e <u>E</u> | dit <u>V</u> i | ew Hi <u>s</u> tory  | <u>B</u> ookmarks <u>T</u> | ools <u>H</u> elp    |              |                     |              | im               | ported               | custor              | ner m     | C  |
|            |                | G 🙁                  | http:                      | //apexdev.us.o       | racle.com:77 | 78/pls/apx11        | Lc/f?p=987:  | 2:36639263296024 | -                    | G • Google          |           | P  |
| /          |                |                      |                            |                      |              | -                   |              |                  |                      |                     | Logout    |    |
|            |                |                      |                            |                      |              |                     |              |                  |                      |                     | Home Page |    |
| me P       | age >          | Customers            |                            |                      |              |                     |              |                  |                      |                     |           |    |
| ρ.         |                |                      | Rows                       | 15 💌 G               | o 🎲 🗸        | Crea                | ate          |                  |                      |                     |           |    |
|            | <u>ID</u>      | Name                 | <u>Phone</u>               | <u>Address</u>       | <u>City</u>  | <u>State</u>        | <u>Count</u> | ry Zip Code      | <u>Credit Rating</u> | <u>Sales Rep Id</u> | Region Id | !  |
|            |                |                      |                            |                      |              |                     |              |                  |                      |                     |           |    |
|            | 201            | Unisport             | 55-2066101                 | 72 Via Bahia         | Sao Paolo    |                     | Brazil       |                  | EXCELLENT            |                     | 12        | -  |
|            |                | on open c            | 55 2500101                 | 72 Harbaria          | 0001000      |                     | DIGEN        |                  |                      |                     |           | 1  |
|            |                |                      |                            |                      |              |                     |              |                  |                      |                     |           |    |
| P          |                | Simms                | 01.00101                   | 6741 Takashi         | Oralia       |                     |              |                  | 2002                 |                     | -         |    |
| 2          | 202            | Atheletics           | 81-20101                   | Blvd.                | Osaka        | -                   | Japan        | -                | POOR                 |                     | 15        |    |
|            |                |                      |                            |                      |              |                     |              |                  |                      |                     |           | -L |
| P          | 203            | Delhi Sports         | 91-10351                   | 11368<br>Chanakya    | New Delhi    | -                   | India        |                  | GOOD                 | :                   | 14        | 4  |
|            |                |                      |                            |                      |              |                     |              |                  |                      |                     |           |    |
| ľ          | 204            | Womansport           | 1-206-104-0103             | 281 King<br>Street   | Seattle      | Washington          | USA          | 98101            | POOR                 | 1                   | 11        | 1  |
| P          | 205            | Kam's<br>Sporting    | 852-3692888                | 15 Henessey<br>Road  | Hong Kong    | -                   | -            |                  | EXCELLENT            | :                   | 15        | 2  |
|            |                | Goods                |                            | 1000                 |              |                     |              |                  |                      |                     |           |    |
| P          | 206            | Sportique            | 33-2257201                 | 172 Rue de<br>Rivoli | Cannes       | -                   | France       |                  | EXCELLENT            | 1                   | 15        | ŧ  |
|            |                |                      |                            |                      |              |                     |              |                  |                      |                     |           |    |
| ľ          | 207            | Sweet Rock<br>Sports | 234-6036201                | 6 Saint<br>Antoine   | Lagos        | -                   | Nigeria      | -                | GOOD                 |                     | -         | 3  |
|            |                |                      |                            |                      |              |                     |              |                  |                      |                     | >         |    |
| 5 Pac      | ific: We       | ed 07:47             | New York: Wed 10           | ):47 London          | : Wed 15:47  | Paris: We           | d 16:47      | India: Wed 20:17 | http://apexdev.us.or | acle.com:7778/pls   |           | ×. |

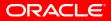

| Image: Second system       Eile Edit Customer - Mozilla Firefox         Eile Edit View Higtory Bookmarks Tools Help         Image: Second system         Image: Second system         Image: Second s | ionn page                         |  |  |  |  |  |
|----------------------------------------------------------------------------------------------------|-----------------------------------|--|--|--|--|--|
|                                                                                                    | Home Page                         |  |  |  |  |  |
| Home Page > Customers > Edit Customer                                                                                                    |                                   |  |  |  |  |  |
| Customer Cancel Delete Apply Changes                                                                                                    |                                   |  |  |  |  |  |
| * <u>Name</u> Unisport                                                                                                    |                                   |  |  |  |  |  |
| Phone 55-2066101                                                                                                    |                                   |  |  |  |  |  |
| 72 Via Bahia                                                                                                    |                                   |  |  |  |  |  |
| Address                                                                                                    |                                   |  |  |  |  |  |
| City Sao Paolo                                                                                                    |                                   |  |  |  |  |  |
| State                                                                                                    |                                   |  |  |  |  |  |
| Country Brazil                                                                                                    |                                   |  |  |  |  |  |
| Zip Code                                                                                                    |                                   |  |  |  |  |  |
| Credit Rating EXCELLENT                                                                                                    |                                   |  |  |  |  |  |
| Sales Rep ID 12                                                                                                    |                                   |  |  |  |  |  |
| Region Id 2                                                                                                    |                                   |  |  |  |  |  |
| Comments Customer usually orders large amounts and has a high orde                                                                                                    |                                   |  |  |  |  |  |
|                                                                                                    |                                   |  |  |  |  |  |
| APEX_PUBLIC_USER                                                                                                    |                                   |  |  |  |  |  |
| Home Application 987 Edit Page 3 Create Session Activity                                                                                                    | Debug Show Edit Links             |  |  |  |  |  |
| 🛃 start 🔰 🕄 😂 🏈 🗐 🕲 🗐 🕲 🕄 🗐 🕼 🕴 🗐 M. 🛛 📼 C 📄 F 🛛 😞 m.                                                                                                    | 🥹 E 🗐 D 👔 B 💋 M. 🔷 📿 🧔 🙀 10:47 AM |  |  |  |  |  |

|           | ers - Mozil<br>View Higton | ry <u>B</u> ookmarks | <u>T</u> ools <u>H</u> elp<br>p://apexdev.us.or | acle.com:7778/   | Order information shows<br>the master report of a tw<br>page master-detail form |                    |                       |           |  |
|-----------|----------------------------|----------------------|-------------------------------------------------|------------------|---------------------------------------------------------------------------------|--------------------|-----------------------|-----------|--|
|           |                            |                      |                                                 |                  |                                                                                 |                    |                       | Home Page |  |
| lome Pag  | e > Orders                 |                      |                                                 |                  |                                                                                 |                    |                       |           |  |
| S Ord     |                            |                      |                                                 |                  |                                                                                 |                    |                       |           |  |
|           |                            |                      |                                                 |                  |                                                                                 | Re                 | set Create            |           |  |
| Search    |                            | Disp                 | lay 15 💌 🚺                                      | GO               |                                                                                 |                    |                       |           |  |
| <u>C</u>  | ustomer ID 🔺               | Date Ordered         | Date Shipped                                    | Sales Rep ID     | Total                                                                           | Payment Type       | Order Filled          |           |  |
|           | 201                        | 02-MAY-96            | 01-JUN-96                                       | 12               | 981.2                                                                           | CASH               | Y                     |           |  |
| Z         | 201                        | 03-MAY-96            | 02-JUN-96                                       | 12               | 3991.05                                                                         | CASH               | Y                     |           |  |
|           | 201                        | 04-MAY-96            | 03-JUN-96                                       | 12               | 3775.1                                                                          | CASH               | Y                     |           |  |
| Z         | 201                        | 05-MAY-96            | 04-JUN-96                                       | 12               | 1446.5                                                                          | CASH               | Y                     |           |  |
| Z         | 201                        | 14-APR-97            | 14-MAY-97                                       | 12               | 11792                                                                           | CASH               | Y                     |           |  |
| Z         | 201                        | 15-APR-97            | 15-MAY-97                                       | 12               | 784                                                                             | CASH               | Y                     |           |  |
|           | 201                        | 16-APR-97            | 16-MAY-97                                       | 12               | 963.95                                                                          | CASH               | Y                     |           |  |
|           | 201                        | 17-APR-97            | 17-MAY-97                                       | 12               | 1186.25                                                                         | CASH               | Y                     |           |  |
| Z         | 201                        | 18-APR-97            | 18-MAY-97                                       | 12               | 9932.57                                                                         | CASH               | Y                     |           |  |
|           | 201                        | 19-APR-97            | 19-MAY-97                                       | 12               | 7523.1                                                                          | CASH               | Y                     |           |  |
|           | 201                        | 20-APR-97            | 20-MAY-97                                       | 12               | 4394                                                                            | CASH               | Υ                     |           |  |
| Ø         | 201                        | 21-APR-97            | 21-MAY-97                                       | 12               | 3451.4                                                                          | CASH               | Y                     |           |  |
| Ø         | 201                        | 22-APR-97            | 22-MAY-97                                       | 12               | 1909                                                                            | CASH               | Y                     |           |  |
|           | 201                        | 23-APR-97            | 23-MAY-97                                       | 12               | 5012                                                                            | CASH               | Y                     |           |  |
|           | 201                        | 28-FEB-96            | 29-MAR-96                                       | 12               | 296                                                                             | CASH               | Y                     |           |  |
| Spread Sh |                            |                      |                                                 |                  | row(s) 1 -                                                                      | 15 of more than 5  | 00 💌 <u>Next &gt;</u> |           |  |
|           |                            |                      |                                                 |                  |                                                                                 |                    |                       |           |  |
|           |                            |                      | Home Applica                                    | tion 987 Edit Pa | ge 7 Create                                                                     | e Session Activity | Debug Show Edi        | it Links  |  |
|           |                            |                      |                                                 |                  |                                                                                 |                    |                       |           |  |

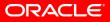

| 🖲 Mas                   | ter Detail                     | - Mozilla Firefo                   | x                   |                                | Order and order items show                 |                       |  |  |  |
|-------------------------|--------------------------------|------------------------------------|---------------------|--------------------------------|--------------------------------------------|-----------------------|--|--|--|
| <u>F</u> ile <u>E</u> d | it <u>V</u> iew Hi <u>s</u> to | ory <u>B</u> ookmarks <u>T</u> ool | s <u>H</u> elp      |                                | on a master-de                             | etail form page       |  |  |  |
|                         |                                | http://a                           | pexdev.us.oracle.co | m:7778/pls/apx11c/f?p=987:8:3  | 663926329602419::::P8_ID:11: 값 • [G • Goog |                       |  |  |  |
| 1                       |                                |                                    |                     |                                |                                            | Logout  <br>Home Page |  |  |  |
| Home Pa                 | ge > Orders >                  | Master Detail                      |                     |                                |                                            |                       |  |  |  |
| Edit S_                 |                                |                                    |                     |                                |                                            |                       |  |  |  |
| Cancel                  | Delete <                       | > Apply Chan                       | ges                 |                                |                                            |                       |  |  |  |
| Custo                   | mer ID 201                     |                                    |                     |                                |                                            |                       |  |  |  |
| Date O                  | ordered 05/04/1                | 996                                |                     |                                |                                            |                       |  |  |  |
|                         | hipped 06/03/1                 |                                    |                     |                                |                                            |                       |  |  |  |
| Sales                   | Rep ID 12                      |                                    | _                   |                                |                                            |                       |  |  |  |
|                         | Total 3775.1                   |                                    |                     |                                |                                            |                       |  |  |  |
| Paymen                  | t Type CASH                    |                                    |                     |                                |                                            |                       |  |  |  |
| Orde                    | er Filled Y                    |                                    |                     |                                |                                            |                       |  |  |  |
|                         | 140 of 33                      | 725                                |                     |                                |                                            |                       |  |  |  |
| S Item                  |                                |                                    |                     |                                |                                            |                       |  |  |  |
|                         |                                |                                    | Delete              | Checked Add Row                |                                            |                       |  |  |  |
|                         | Product ID                     | Price                              | Quantity            | Quantity Shipped               |                                            |                       |  |  |  |
|                         | 20106                          | 11                                 | 18                  | 18                             |                                            |                       |  |  |  |
|                         | 10023                          | 40.95                              | 18                  | 18                             |                                            |                       |  |  |  |
|                         | 41080                          | 35                                 | 56                  | 56                             |                                            |                       |  |  |  |
|                         | 50419                          | 80                                 | 11                  | 11                             |                                            |                       |  |  |  |
|                         |                                |                                    |                     | 1 - 4                          |                                            |                       |  |  |  |
| APEX_PU                 | BLIC_USER                      |                                    |                     |                                |                                            |                       |  |  |  |
|                         |                                |                                    |                     |                                |                                            |                       |  |  |  |
|                         |                                | 1                                  | Home Application 98 | 7 Edit Page 8 Create Session A | ctivity Debug Show Edit Links              |                       |  |  |  |
|                         |                                | _                                  |                     |                                |                                            |                       |  |  |  |
| US Pacif                | ic: Wed 07:48                  | New York: Wed 10:48                | B London: Wed 1     | 5:48 Paris: Wed 16:48 Ind      | ia: Wed 20:18 Done                         | *                     |  |  |  |

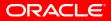

| <u>File</u> | dit <u>v</u> ie |                            | Bookmarks       I         Bookmarks       I         Image: Constraint of the state of the state of | //apexdev.us.or       |     | .com:: | 7778/pls/apx1                                | 1c/f?p=987 | :4:3663 | <sup>e</sup> R<br>R<br>m<br>se | sing APE<br>eport Re<br>odern W<br>earching | erts are gene<br>EX' Interacti<br>gions, prov<br>leb 2.0-style<br>, filtering an<br>apabilities | ive<br>viding<br>Ə |
|-------------|-----------------|----------------------------|----------------------------------------------------------------------------------------------------|-----------------------|-----|--------|----------------------------------------------|------------|---------|--------------------------------|---------------------------------------------|-------------------------------------------------------------------------------------------------|--------------------|
|             | <u>ID</u>       | Name                       | <u>Phone</u>                                                                                                    | Address               |     |        | Select Colum                                 | ns         |         | Zip Cod                        | e <u>Credit Rating</u>                      | Sales Rep ID Region                                                                             | Id                 |
|             | 201             | Unisport                   | 55-2066 10 1                                                                                                    | 72 Via Bahia          | Si  |        | Filter<br>Sort<br>Control Break<br>Highlight |            |         | -                              | EXCELLENT                                   | 12                                                                                              | Ш                  |
|             | 202             | Simms<br>Atheletics        | 81-20101                                                                                                    | 6741 Takashi<br>Blvd. | o   | Σ      | Compute<br>Aggregate                         |            |         | -                              | POOR                                        | 15                                                                                              |                    |
|             | 203             | Delhi Sports               | 91-10351                                                                                                    | 11368<br>Chanakya     | N   |        | Chart<br>Flashback<br>Save Report            | 82         |         | -                              | GOOD                                        | 14                                                                                              |                    |
|             | 204             | Womansport                 | 1-206-104-0103                                                                                                    | 281 King<br>Street    | S   |        | Reset                                        |            |         | 98101                          | POOR                                        | 11                                                                                              |                    |
|             | 205             | Kam's<br>Sporting<br>Goods | 852-3692888                                                                                                    | 15 Henessey<br>Road   | н   | 3      | Help<br>Download                             |            |         | -                              | EXCELLENT                                   | 15                                                                                              |                    |
|             | 206             | Sportique                  | 33-2257201                                                                                                    | 172 Rue de<br>Rivoli  | Ca  | nnes   | -                                            | France     |         | -                              | EXCELLENT                                   | 15                                                                                              |                    |
|             | 207             | Sweet Rock<br>Sports       | 234-6036201                                                                                                    | 6 Saint<br>Antoine    | Lag | jos    | -                                            | Nigeria    |         | -                              | GOOD                                        | -                                                                                               | ~                  |
| <           |                 |                            |                                                                                                    |                       |     |        |                                              |            |         |                                |                                             |                                                                                                 | >                  |
| US Pac      | ific: We        | d 07:50 Ne                 | ew York: Wed 10                                                                                                    | :50 London:           | Wee | d 15:5 | 0 Paris: We                                  | ed 16:50   | India:  | Wed 20:20                      | Done                                        |                                                                                                 | *                  |

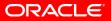

|       |              | ns - Mozilla I<br>History Bookma | rks <u>T</u> ools <u>H</u> elp | s.oracle.com:7778/pls/ap>   | Components generated as<br>tabular forms allow for bulk<br>updating several rows at a<br>time |                          |  |  |
|-------|--------------|----------------------------------|--------------------------------|-----------------------------|-----------------------------------------------------------------------------------------------|--------------------------|--|--|
| _ITE  | -            |                                  |                                |                             |                                                                                               |                          |  |  |
| _     |              |                                  |                                |                             | Cance                                                                                         |                          |  |  |
|       | Order #      | Product ID                       | Price                          | ITEM_ID_DISPLAY             | Quantity                                                                                      | Quantity Shipped         |  |  |
|       | 2600         | 30433                            | 20                             | 8                           | 46                                                                                            | 13                       |  |  |
|       | 2600<br>2600 | 10021<br>30326                   | 16.25                          | 9                           | 40                                                                                            | 40 48                    |  |  |
|       | 2601         | 10022                            | 21.95                          |                             | 92                                                                                            | 92                       |  |  |
|       | 2601         | 20106                            | 11                             | 2                           | 13                                                                                            | 13                       |  |  |
|       | 2602         | 20106                            | 11                             |                             | 19                                                                                            | 19                       |  |  |
|       | 2602         | 32779                            | 7                              | 2                           | 12                                                                                            | 12                       |  |  |
|       | 2603         | 10023                            | 40.95                          | 1                           | 17                                                                                            | 17                       |  |  |
|       | 2603         | 10022                            | 21.95                          | 2                           | 18                                                                                            | 18                       |  |  |
|       | 2603         | 20106                            | 11                             | 3                           | 18                                                                                            | 18                       |  |  |
|       |              |                                  |                                |                             | row(s) 1 - 10 of mo                                                                           | than 500 💌 Next >        |  |  |
|       |              |                                  |                                |                             |                                                                                               | Add Row                  |  |  |
| EX_PL | UBLIC_USER   |                                  |                                |                             |                                                                                               |                          |  |  |
| EX_PI | JBLIC_USER   |                                  | Home Ap                        | plication 987 Edit Page 6 C | Create Session Acti                                                                           | ty Debug Show Edit Links |  |  |

US Pacific: Wed 07:50 New York: Wed 10:50 London: Wed 15:50 Paris: Wed 16:50 India: Wed 20:20 Done

ORACLE

\*

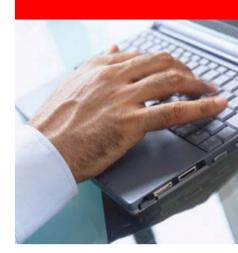

#### **Post-Generation**

## **Conversion Tasks**

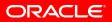

- Examine triggers and program units within the conversion project
  - Record tracking details against these components
  - Manually enter equivalent code as Oracle APEX validations, computations and / or processes

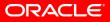

- Enhance the generated Oracle APEX application
  - Review generated application pages, regions and items
  - Add conditional processing logic to regions and items based on UI behavior implemented within Forms triggers and program units
  - Review validations, computations and processes you specified within the Oracle APEX project – post-generation and update as necessary.
  - Review buttons and update URL redirection details, etc.
  - Update tracking details as appropriate

- Develop Oracle Database components
  - Identify code, which should be processed directly in the database rather than in the application.
  - Code, test, and implement Oracle Database packages, procedures and functions to replace Oracle Forms logic.
  - Update tracking details as appropriate

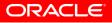

- Add additional Oracle APEX components
  - Add additional pages, regions, buttons, items, etc as required
  - Review and update navigational components
  - Implement specific client-side functionality using JavaScript, AJAX, DHTML, etc.
  - Update tracking details as appropriate

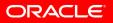

- System Test Oracle APEX application(s)
- Train users on Oracle APEX application(s)
- Implement Oracle APEX application(s)

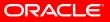

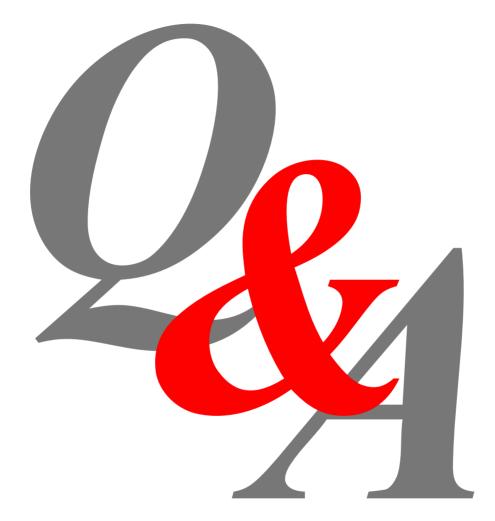

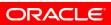

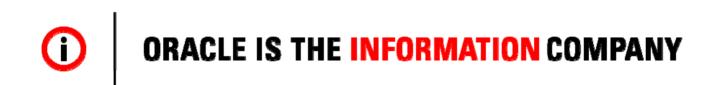

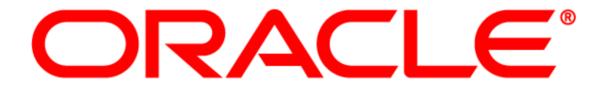